# Introduction to CASA

Common Astronomy Software Application

Dan Walker

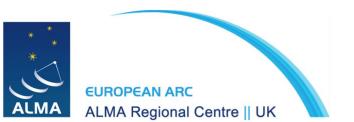

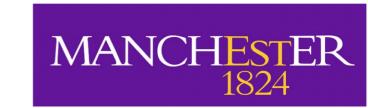

#### What is CASA?

Common Astronomy Software Application

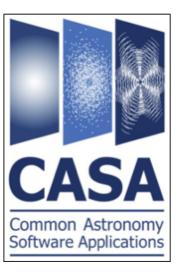

- Used for calibration, imaging and analysis of interferometric data
- Used via the command line using an iPython interface
- Available for Linux (RedHat) and Mac OS
- Current general version is CASA 6.5
- Current pipeline version is CASA 6.4 (this is what we will use)
- Latest and previous releases can always be found here: <a href="https://casa.nrao.edu/casa\_obtaining.shtml">https://casa.nrao.edu/casa\_obtaining.shtml</a>

## Launching CASA

 If you have set up an alias, simply type casa on the command line. Otherwise, enter the full path, e.g.:

/usr/path/casa-6.4.1-12-pipeline-2022.2.0.64/casa

 This will launch the IPython session in the terminal, along with the CASA logger GUI:

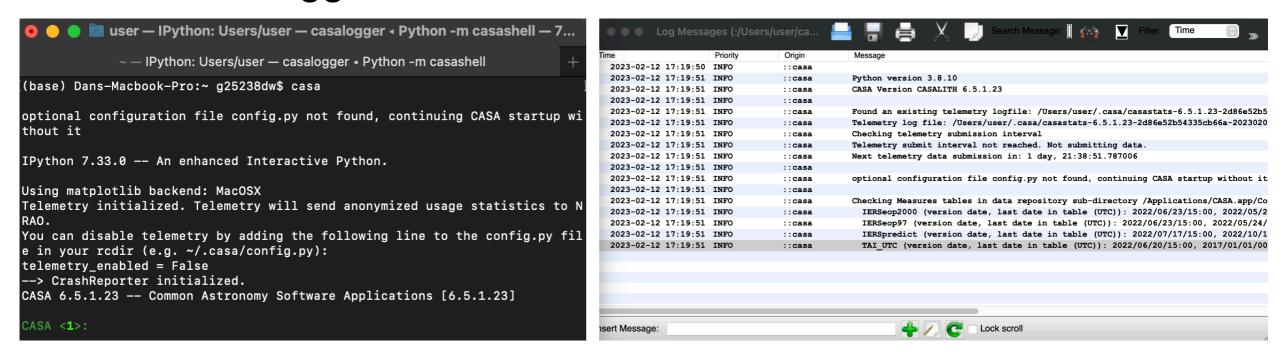

Tip: use casa -- nologger if you don't need the logger GUI

#### **CASA** tasks

- CASA tasks are an interface to the underlying toolkit
- Tasks perform a single job such as loading or plotting data
- Each task contains a set of user-defined parameters
- A complete list of available tasks can be found here: <a href="https://casadocs.readthedocs.io/en/stable/api/casatasks.html">https://casadocs.readthedocs.io/en/stable/api/casatasks.html</a>
- Example: change the coordinate system of an image using imregrid

### imregrid task example

Input: J2000

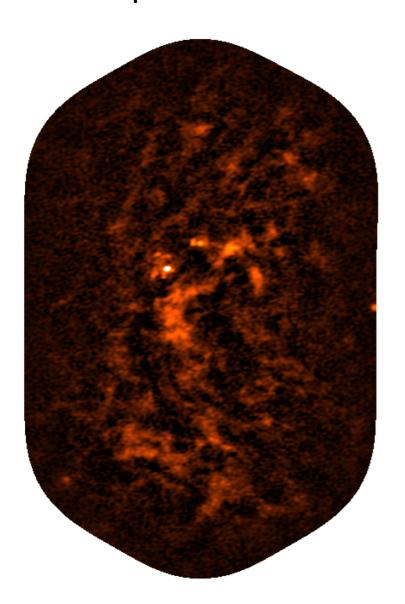

Output: Galactic

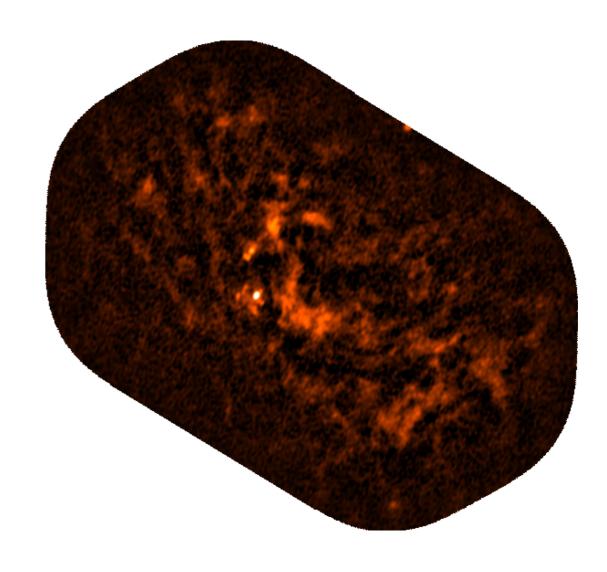

#### imsubimage task example

```
imsubimage(
imsubimage(

imagename = 'input_image.fits',

region = 'crop_region.crtf',

output = 'output_image')
```

Note: .crtf extension means 'casa region text format' (see <a href="here">here</a>)

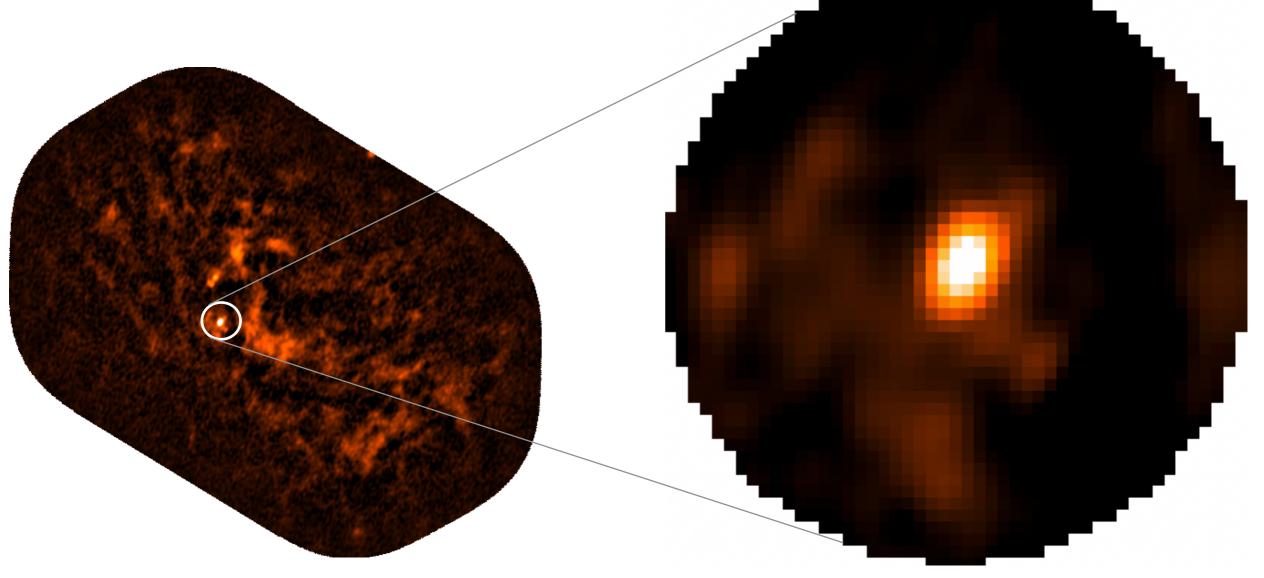

#### **CASA** tasks

 You can also specify the parameters in turn, and run the task later:

```
default(imregrid)
imagename = 'input_image.fits'
template = 'GALACTIC'
output = 'output_image.galactic'
imregrid()
```

**Beware!** This method defines parameters globally, so be sure to run default(task) for other tasks to avoid potential issues.

#### **CASA** tasks

- You can also write tasks in a Python script, which can be executed with CASA. This is good practice for keeping track of your analyses, and making your work repeatable/reproducible.
- Within CASA: execfile(script\_name.py)
- In terminal: casa -cscript\_name.py
- Script example:

```
import glob

fns = [x for x in glob.glob('*.fits')]

for fn in fns:

imregrid(imagename = fn, template='GALACTIC',
   output=fn.replace('.fits','.galactic'))
```

#### **CASA** data formats

- Raw visibility (uv) data from ALMA comes in ALMA Science Data Model (ASDM) format
- Once imported into CASA this is stored as a Measurement Set (MS)

• These are structured as directories containing many (sub-)tables, not

individual files, e.g.:

- Any image files produced by a CASA task will also be stored in this format
- Use task exportfits to convert CASA image files to FITS format

```
ker2@iris3 /raid/dwalker2/UK workshop/uid
                                    table.f17 TSM3
                                                    table.f24 TSM1
                                     table.f17 TSM4 table.f24 TSM2
                Source.xml
                                                     table.f24 TSM3
                SpectralWindow.xml table.f19
                                                     table.f24 TSM4
                                     table.f2
                                                     table.f3
                                    table.f20
                                                     table.f4
                                    table.f20 TSM0 table.f5
                table.dat
                                    table.f21
                                                     table.f6
                                    table.f21 TSM1 table.f7
                                    table.f21 TSM2
                                                    table.f8
                                    table.f21 TSM3 table.f9
                                     table.f21 TSM4 table.info
                                     table.f22
                                                     table.lock
                                     table.f22 TSM1
                table.f15
                                     table.f22 TSM2
                                     table.f23
```

### Getting help with CASA

Type inp taskname to get an overview of a given task and its input parameters

```
4>: inp imregrid
# imregrid -- regrid an image onto a template image
imagename
                                       # Name of the source image
                'get'
                                       # A dictionary, refcode, or name of an image that provides the output
                                       # shape and coordinate system
output
                                       # Name for the regridded image
asvelocity
                                       # Regrid spectral axis in velocity space rather than frequency space?
             = True
             = [-1]
                                       # The pixel axes to regrid. -1 => all.
interpolation = 'linear'
                                       # The interpolation method. One of "nearest", "linear", "cubic".
decimate
             = 10
                                        # Decimation factor for coordinate grid computation
replicate
                                        # Replicate image rather than regrid?
             = False
overwrite
             = False
                                        # Overwrite (unprompted) pre-existing output file?
```

 Type help taskname to get a detailed description of a given task and its input parameters (use arrow keys to continue, press q to exit)

### Getting help with CASA

- For the most detailed information, refer to the latest CASA documentation: <a href="https://casa.nrao.edu/casadocs/latest">https://casa.nrao.edu/casadocs/latest</a>
- If you are still having issues, you can submit a Helpdesk ticket, and someone will happily assist you!
  - Visit <a href="https://help.almascience.org/">https://help.almascience.org/</a>
  - Submit to the Data Reduction department
  - State CASA version and OS

    Atacama Large Millimeter/submillimeter Array

    ALMA Science

     Agent 
     Admit Heidelan Told

     Agent 
     Agent 
     Admit Heidelan Told

     Agent 
     Agent 
     Agent 
     Agent 
     Agent 
     Agent 
     Agent 
     Agent 
     Agent 
     Agent 
     Agent 
     Agent 
     Agent 
     Agent 
     Agent 
     Agent 
     Agent 
     Agent 
     Agent 
     Agent 
     Agent 
     Agent 
     Agent 
     Agent 
     Agent 
     Agent 
     Agent 
     Agent 
     Agent 
     Agent 
     Agent 
     Agent 
     Agent 
     Agent 
     Agent 
     Agent 
     Agent 
     Agent 
     Agent 
     Agent 
     Agent 
     Agent 
     Agent 
     Agent 
     Agent 
     Agent 
     Agent 
     Agent 
     Agent 
     Agent 
     Agent 
     Agent 
     Agent 
     Agent 
     Agent 
     Agent 
     Agent 
     Agent 
     Agent 
     Agent 
     Agent 
     Agent 
     Agent 
     Agent 
     Agent 
     Agent 
     Agent 
     Agent 
     Agent 
     Agent 
     Agent 
     Agent 
     Agent 
     Agent 
     Agent 
     Agent 
     Agent 
     Agent 
     Agent 
     Agent 
     Agent 
     Agent 
     Agent 
     Agent 
     Agent 
     Agent 
     Agent 
     Agent 
     Agent 
     Agent 
     Agent 
     Agent 
     Agent 
     Agent 
     Agent 
     Agent 
     Agent 
     Agent 
     Agent 
     Agent 
     Agent 
     Agent 
     Agent 
     Agent 
     Agent 
     Agent 
     Agent 
     Agent 
     Agent 
     Agent 
     Agent 
     Agent 
     Agent 
     Agent 
     Agent 
     Agent 
     Agent 
     Agent 
     Agent 
     Agent 
     Agent 
     Agent 
     Agent 
     Agent 
     Agent 
     Agent 
     Agent 
     Agent 
     Agent 
     Agent 
     Agent 
     Agent 
     Agent 
     Agent 
     Agent 
     Agent 
     Agent 
     Agent 
     Agent 
     Agent 
     Agent 
     Agent 
     Agent 
     Agent 
     Agent 
     Agent 
     Agent 
     Agent 
     Agent 
     Agent 
     Agent 
     Agent 
     Agent 
     Agent 
     Agent 
     Agent 
     Agent 
     Agent 
     Agent 
     Agent 
     Agent 
     Agent 
     Agent 
     Agent 
     Agent 
     Agent 
     Agent 
     Agent 
     Agent 
     Agent

#### **CASA Guides**

Go to <a href="https://casaguides.nrao.edu/index.php?title=Main\_Page">https://casaguides.nrao.edu/index.php?title=Main\_Page</a> for a suite of examples to guide you through using some CASA tasks (mostly imaging related).

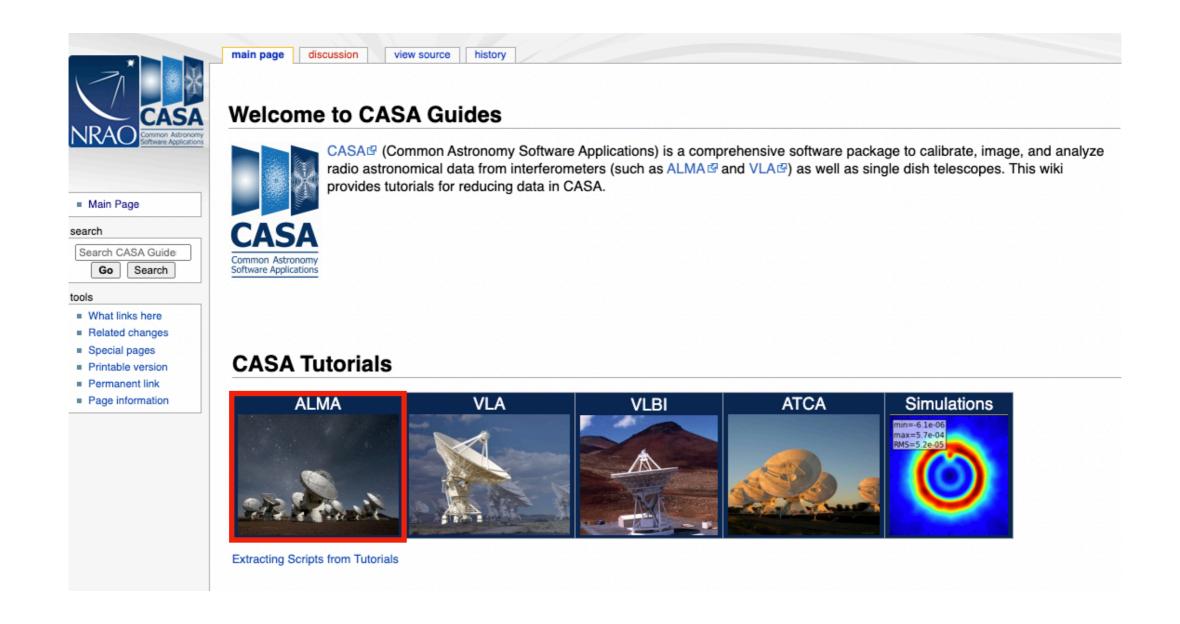